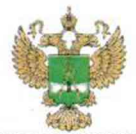

ФЕДЕРАЛЬНОЕ **АГЕНТСТВО** ПО ТЕХНИЧЕСКОМУ РЕГУЛИРОВАНИЮ И МЕТРОЛОГИИ

## **ФЕДЕРАЛЬНОЕ БЮ ДЖ ЕТНОЕ УЧРЕЖ ДЕНИЕ «ГОСУДАРСТВЕННЫ Й РЕГИОНАЛЬНЫ Й ЦЕНТР СТАНДАРТИЗАЦИИ,** МЕТРОЛОГИИ И ИСПЫТАНИЙ В Г. МОСКВЕ И МОСКОВСКОЙ ОБЛАСТИ» (ФБУ «РОСТЕСТ-МОСКВА»)

УТВЕРЖДАЮ Заместитель генерального директора ФБУ «Ростест-Москва» А.Д. Меньшиков Poct M.II. Mocysan «10» марта 2020 г.

Государственная система обеспечения единства измерений

# ПРИЕМНИКИ ИЗМЕРИТЕЛЬНЫЕ ESR26

Методика поверки

РТ-МП-7443-441-2020

г. Москва 2020 г.

## 1 Общие указания

Настоящая методика распространяется на приемники измерительные ESR26 (далее приемники), изготавливаемые фирмой "Rohde & Schwarz GmbH & Co. KG", Германия, и устанавливает порядок и объем их первичной и периодической поверки.

Интервал между поверками - 1 год.

Перед проведением поверки необходимо ознакомиться с указаниями, изложенными в руководстве по эксплуатации на приемники.

## 2 Операции поверки

2.1 При проведении поверки выполняют операции, указанные в таблице 1.

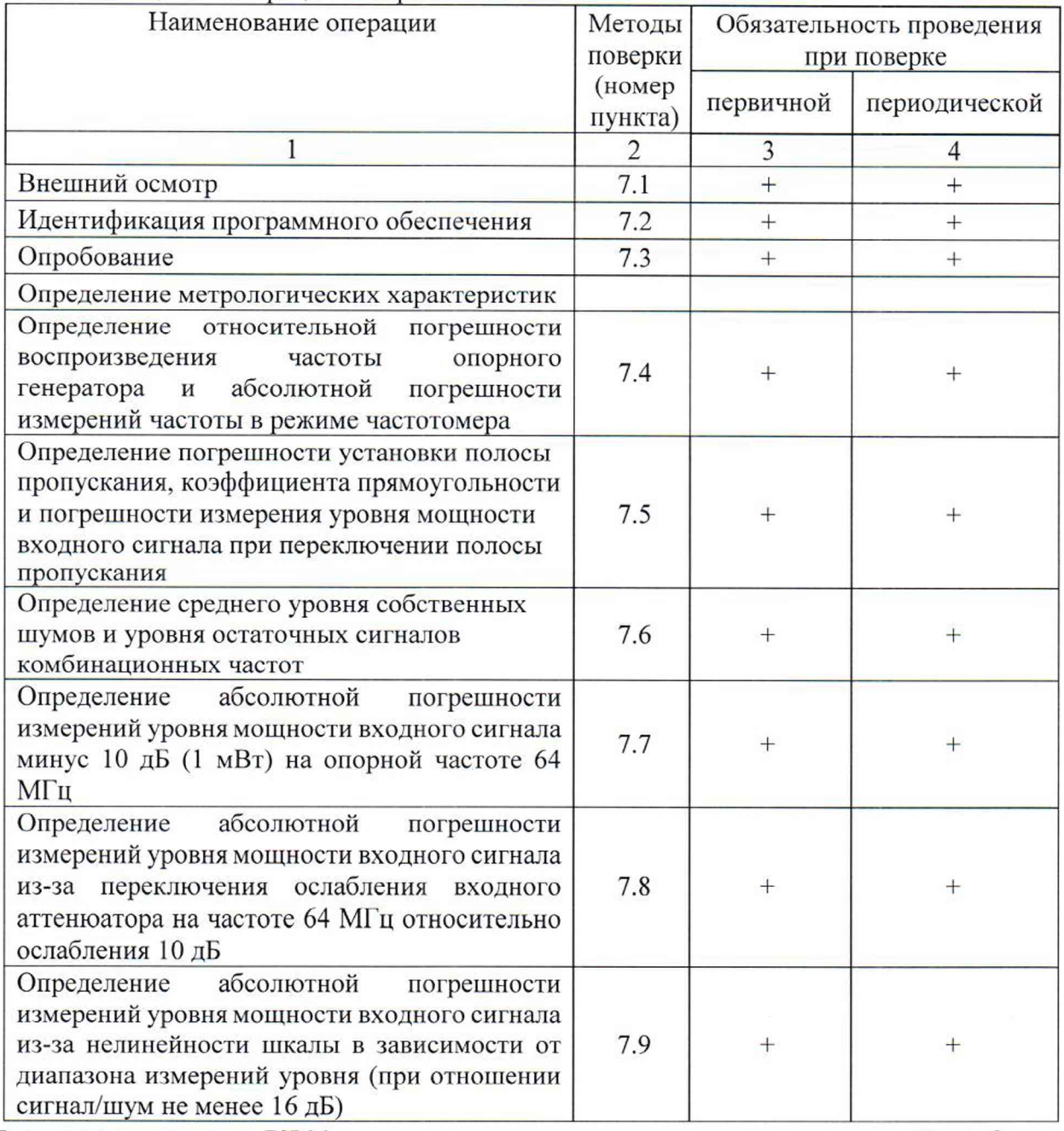

Таблица 1 – Операции поверки

Продолжение таблицы 1

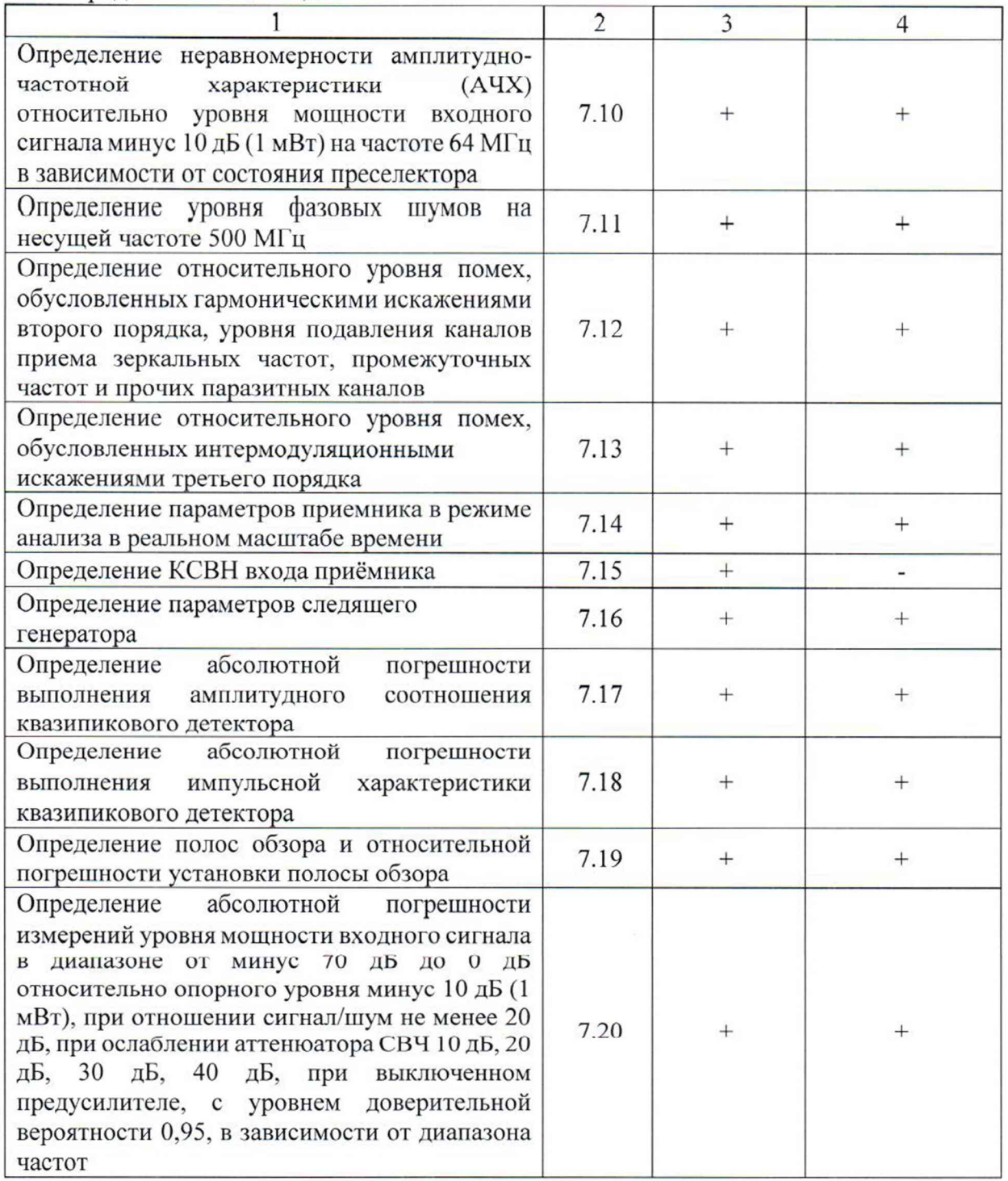

2.2 На основании письменного заявления владельца СИ допускается проводить периодическую поверку приемников измерительных ESR26 для меньшего числа измеряемых величин с соответствующей записью в свидетельстве о поверке:

- без определения метрологических характеристик опций В4, В9, В29, В50, К53, К55 (операции 7.4, 7.5, 7.14, 7.16).

2.3 В случае выявления несоответствия требованиям в ходе выполнения любой операции, указанной в таблице 1, поверяемый приемник бракуют, поверку прекращают, и на него оформляют извещение о непригодности.

Приемники измерительные ESR26 и производит в составитель при приемники измерительные ESR26 и при при Методика поверки РТ-МП-7443-441-2020 Листов 27

# **3 Средства поверки**

3.1 При проведении поверки приемников применяют средства поверки, указанные в таблице 2.

3.2 Вместо указанных в таблице средств поверки допускается применять другие аналогичные меры и измерительные приборы, обеспечивающие измерения соответствующих параметров поверяемых средств измерений с требуемой точностью.

3.3 Применяемые средства поверки должны быть исправны и поверены, эталоны аттестованы.

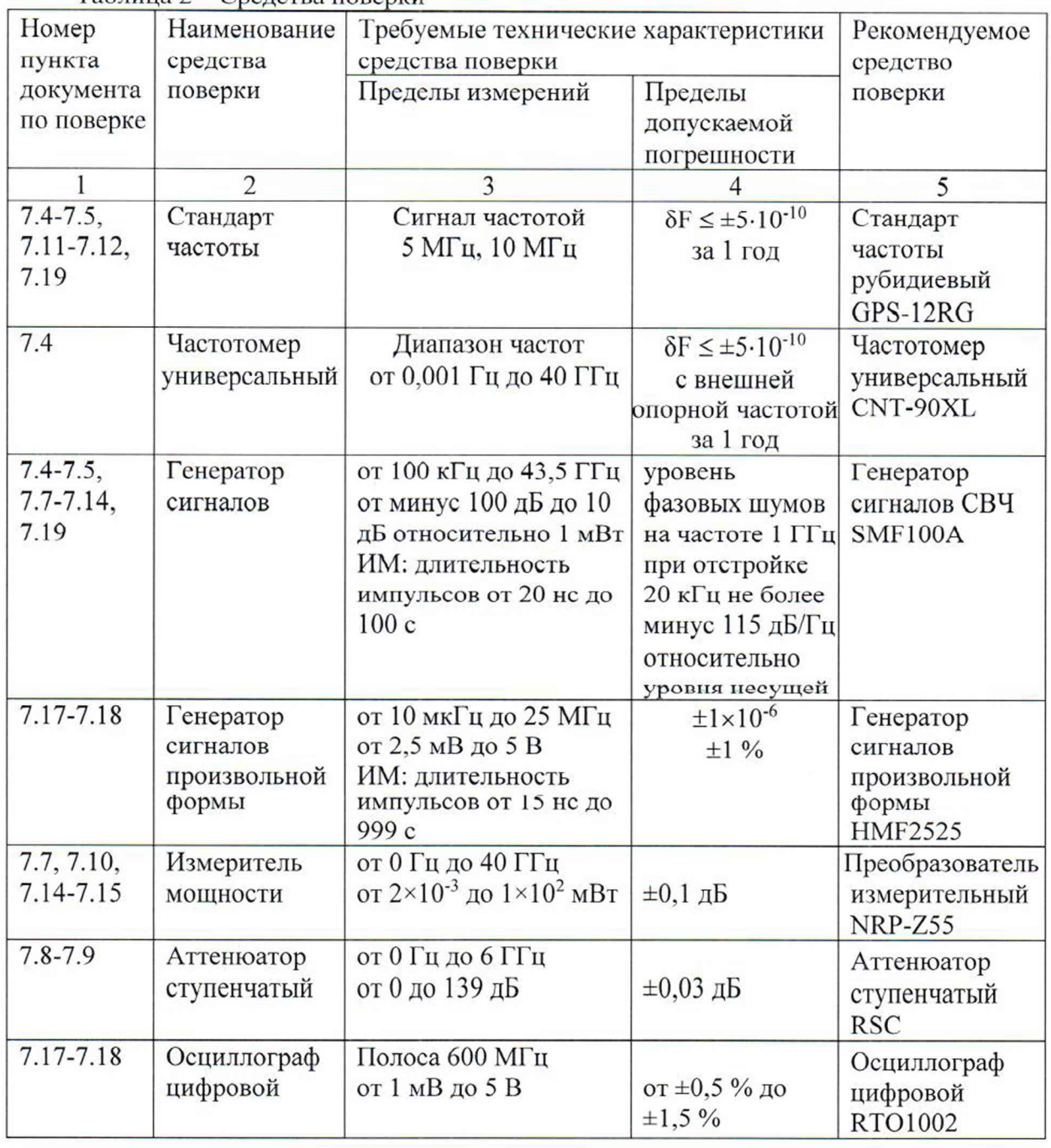

Таблица 2 - Средства поверки

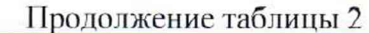

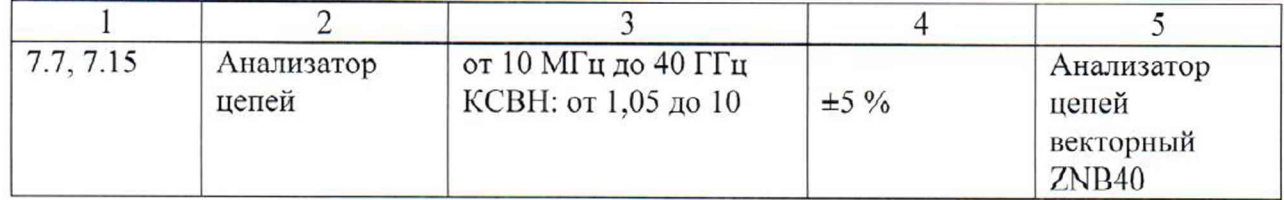

## 4 Требования безопасности

При проведении поверки приемника необходимо соблюдать «Правила технической эксплуатации электроустановок потребителей», «Правила техники безопасности при эксплуатации электроустановок потребителей» и правила охраны труда.

К проведению поверки допускаются лица, прошедшие инструктаж по технике безопасности на рабочем месте, освоившие работу с приемником и применяемыми средствами поверки, изучившие настоящую методику.

На рабочем месте должны быть приняты меры по обеспечению защиты от воздействия статического электричества.

Работать с приемником необходимо при отсутствии резких изменений температуры окружающей среды. Для исключения сбоев в работе, измерения необходимо производить при отсутствии резких перепадов напряжения питания сети, вызываемых включением и выключением мощных потребителей электроэнергии и мощных импульсных помех.

### 5 Условия проведения поверки

При проведении поверки должны соблюдаться следующие условия:

- температура окружающего воздуха ...... от 15 до 25 °С;
- относительная влажность воздуха ........ не более 80 %.

#### 6 Подготовка к поверке

Порядок установки приемника на рабочее место, включения, управления и дополнительная информация приведены в руководстве по эксплуатации: «Приемники измерительные ESR26. Руководство по эксплуатации».

Убедиться в выполнении условий проведения поверки.

Выдержать приемник в выключенном состоянии в условиях проведения поверки не менее двух часов, если он находился в отличных от них условиях.

Выдержать приемник во включенном состоянии не менее 30 минут.

Выдержать средства поверки во включенном состоянии в течение времени, указанного в их руководствах по эксплуатации.

### 7 Проведение поверки

#### 7.1 Внешний осмотр

При проведении внешнего осмотра установить соответствие приемника следующим требованиям:

- наружная поверхность не должна иметь следов: механических повреждений; коррозии металлических деталей; воздействия жидкостей, которые могут влиять на работу прибора и его органов управления:

- органы управления должны быть прочно закреплены, их положение должно быть четко зафиксировано;

- разъемы и гнезда должны быть чистыми, не иметь следов механических повреждений;

- лакокрасочное покрытие должно быть не повреждено, маркировка должна быть хорошо различима, читаема, информация о модели приемника - на лицевой панели, о заводском номере и стране изготовления - на задней панели прибора;

- внутри корпуса не должно быть шумов, обусловленных наличием незакрепленных деталей и посторонних предметов.

- целостность пломб должна быть не нарушена;

Результаты выполнения операции считать положительными, если выполняются вышеуказанные требования.

7.2 Идентификация программного обеспечения

Проверить отсутствие ошибок при включении приемника. Идентификационное наименование и номер версии программного обеспечения приемника отображаются при нажатии "Setup - System Info - Versions+Options".

Номер версии ПО должен соответствовать описанию ПО в технической документации на приемник, ошибки при включении должны отсутствовать.

#### 7.3 Опробование

Проверить отсутствие сообщений о неисправности на экране приемника после включения прибора и возможность прохождения внутреннего теста, для чего нажать "Preset", после времени прогрева 30 минут запустить процедуру встроенной автоматической калибровки и самопроверки, нажатием клавиш: "Setup > Alignment > SelfAlignment".

Приборы, не прошедшие самотестирование и имеющие дефекты, бракуются и направляются в ремонт

Результаты опробования считать удовлетворительными, если после включения, загрузки программного обеспечения приемника и прохождения внутреннего теста не возникают сообщения об ошибках.

7.4 Определение относительной погрешности воспроизведения частоты опорного генератора и абсолютной погрешности измерений частоты в режиме частотомера

Определение относительной погрешности воспроизведения частоты опорного генератора проводят методом прямых измерений с помощью частотомера универсального CNT-90XL и стандарта частоты рубидиевого GPS-12RG, который используется в качестве опорного генератора.

Выполнить соединение средств измерений (СИ) в соответствии со схемой, приведённой на рис. 1.

Приемники измерительные ESR26 Методика поверки РТ-МП-7443-441-2020 Лист 6 Листов 27

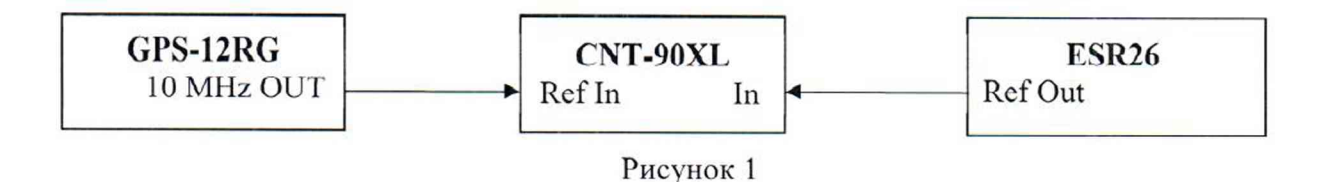

Измерить частоту опорного генератора приемника. Относительную погрешность частоты вычислить по формуле 1:

$$
\delta F = (F_{u3M} - F_{nOM}) / F_{nOM}, \qquad (1)
$$

где  $F_{\text{HOM}}$  – установленное значение частоты,  $\Gamma$ ц (10 М $\Gamma$ ц);  $F_{u3M}$  – измеренное значение частоты,  $\Gamma$ ц.

Определение допускаемой абсолютной погрешности измерений частоты опорного генератора проводят методом прямых измерений с помощью генератора сигналов CBY R&S SMF100A и стандарта частоты рубидиевого GPS-12RG, который используется в качестве опорного генератора.

Выполнить соединение СИ в соответствии со схемой, приведённой на рис. 2.

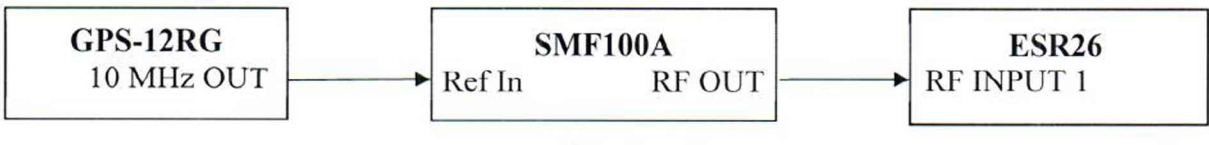

Рисунок 2

Подать опорный сигнал со стандарта частоты на вход генератора сигналов. Установить выходной уровень сигнала генератора СВЧ минус 20 дБ (1мВт), частоту выходного сигнала 1 ГГц.

Установить в приемнике режим анализатора спектра, центральную частоту 1 ГГц, полосу обзора 1 МГц, полосу пропускания 300 кГц, уровень минус 8 дБ (1 мВт), режим частотомера.

Измерить значение частоты сигнала с выхода генератора сигналов СВЧ.

Определить погрешность измерений частоты в режиме измерений частоты входного синусоидального сигнала как разницу между значением частоты сигнала, поданного с генератора сигналов СВЧ, и значением частоты, измеренным прибором.

Результаты испытаний по данной операции считаются положительными, если:

- значение относительной погрешности воспроизведения частоты опорного генератора не превышает  $\pm 1.10^{-6}$  или  $\pm 1.10^{-7}$  (с опцией В4);

- значение абсолютной погрешности измерений частоты в режиме измерений частоты входного синусоидального сигнала составляет  $\pm 1$  кГц или  $\pm 100$  Гц (с опцией В4).

7.5 Определение погрешности установки полосы пропускания, коэффициента прямоугольности и погрешности измерения уровня мощности входного сигнала при переключении полосы пропускания

Определение погрешности установки полосы пропускания проводят методом прямых измерений с помощью генератора сигналов СВЧ R&S SMF100A и стандарта частоты рубидиевого GPS-12RG, который используется в качестве опорного генератора.

Выполнить соединение СИ в соответствии со схемой, приведённой на рис. 2.

Установить на приемнике режим анализатора спектра. Выполнить следующие установки:

 $-[P$  RESET  $]$ -[MODE: SPECTRUM] - [ INPUT/OUTPUT: PRESELECT OFF ] - [ AMPT: RF ATTEN MANUAL: 10 dB ]  $-$  [ AMPT : 0 dBm ]  $-$ [FREQ : CENTER: 64 MHz ]

Выполнить установки на генераторе сигналов СВЧ: Опорный генератор - внешний. 10 МГц Частота Fr = 64 МГц Уровень минус 10 дБ (1мВт)

Для определения ширины полосы пропускания по уровню минус 3 дБ на приёмнике установить:

 $-$  [ MKR FCTN: N DB DOWN: 3 dB ]

Установить полосу пропускания от 10 Гц до 10 МГц с шагом 1-2-3-5, 20 МГц, 28 МГц, 40 МГц:

- [ BW: RES BW MANUAL: xx ]

Установить значение полосы обзора = 3 х RBW, где RBW (полоса пропускания):  $-$  [ SPAN:  $\{3 \times$  RBW} ]

Установить маркер приемника на максимум сигнала:

 $-[MKR : PEAK]$ 

Считать показание ширины полосы пропускания по уровню минус 3 дБ в верхнем правом углу ЖКИ приемника BW ДР-З дБ.

Для определения погрешности установки полос пропускания ЭМС выполнить следующие операции:

Установить на приемнике фильтры ЭМС: - [ BW: FILTER TYPE: EMI (6 dB): ENTER ]

Для определения ширины полосы пропускания по уровню минус 6 дБ нажать:

 $-$  [ MKR FCTN: N DB DOWN: 6 dB ] Установить значение полосы пропускания RBW 0.2: 9; 120 кГц и 1 МГц.

- [ BW: RES BW MANUAL {RBW} ]

Установить значение полосы обзора SPAN

 $-[$  **SPAN**: {3 x RBW} ]

Установить маркер на максимум сигнала:

 $-[MKR]$ : PEAK ]

Считать показание ширины полосы пропускания по уровню минус 6 дБ в верхнем правом углу ЖКИ приёмника BW  $\Delta F_{-6~\text{n}}$ Б.

Результаты испытаний по данной операции считать положительными, если действительные значения ширины полосы пропускания отличаются от установленных не более, чем на ±3 %.

Определение коэффициента прямоугольности проводят методом прямых измерений по схеме соединений СИ, приведённой на рисунке 2.

Выполнить установки на приёмнике:

 $-[P$  RESET  $]$ 

- [ MODE: SPECTRUM ]

- [ INPUT/OUTPUT: PRESELECT OFF ] - [ AMPT: RF ATTEN MANUAL: 10 dB ]

 $-[AMPT: 0 dBm]$ -[FREQ: CENTER: 64 MHz]

Выполнить установки на генераторе: Опорный генератор - внешний, 10 МГц Частота Fr = 64 МГц Уровень минус 10 дБ (1мВт)

Для определения ширины полосы пропускания по уровню минус 60 дБ на приемнике нажать:

 $-$  [ MKR FCTN: N DB DOWN: 60 dB ] Установить значение полосы пропускания RBW из предыдущего пункта.  $-$  [ BW: RES BW MANUAL  $\{RBW\}$  ] Установить значение полосы обзора SPAN - [ SPAN: {20 х RBW} ] Установить маркер на максимум сигнала:  $-[$  MKR  $]$  : PEAK]

Считать показание ширины полосы пропускания по уровню минус 60 дБ в верхнем правом углу ЖКИ приёмника BW ДР-бОдБ.

Вычислить значения коэффициента прямоугольности *Кпр* по формуле 2:

$$
K_{np} = \Delta F_{-60\partial E} / \Delta F_{-3\partial E} \tag{2}
$$

где: *AF-здБ* - измеренные значения ширины полосы пропускания по уровню минус 3 дБ в соответствии с предыдущим пунктом.

Для определения ширины полосы пропускания по уровню минус 60 дБ фильтров ЭМС выполнить следующие операции:

Установить на приёмнике фильтры ЭМС:

 $-$  [BW : FILTER TYPE : EMI (6 dB) : ENTER ]

Для определения ширины полосы пропускания по уровню минус 60 дБ нажать:

- [ MKR FCTN : N DB DOWN : 60 dB ]

Установить значение полосы пропускания RBW 0,2; 9; 120 кГц и 1 МГц:

- [ BW : RES BW MANUAL {RBW} ]

Установить значение полосы обзора = 20 х RBW, где RBW (полоса пропускания):  $-[$  **SPAN** : {20 x RBW} ]

Установить маркер на максимум сигнала:

 $-[$  MKR  $]$  : PEAK  $]$ 

Считать показание ширины полосы пропускания по уровню минус 60 дБ в верхнем правом углу ЖКИ приемника BW  $\Delta$ F<sub>-60 л</sub><sub>Б</sub>.

Вычислить значения коэффициента прямоугольности  $K_{np}$  по формуле 3:

$$
K_{np} = \Delta F_{-60\delta} / \Delta F_{-6\delta} \tag{3}
$$

где: *AF-вдБ -* измеренные значения ширины полосы пропускания по уровню минус 6 дБ в соответствии с предыдущим пунктом.

Результаты испытаний по данной операции считать положительными, если действительные значения коэффициента прямоугольности не превышают 5:1 по уровням минус 60 дБ и минус 3 дБ и 4:1 по уровням минус 60 дБ и минус 6 дБ.

Приемники измерительные ESR26 Методика поверки РТ-МП-7443-441-2020 Лист 9 Листов 27

Определение погрешности измерения уровня мощности входного сигнала при переключении полосы пропускания проводят методом прямых измерений по схеме соединений СИ, приведённой на рисунке 2.

Установить на приемнике режим анализатора спектра. Выполнить следующие установки:

 $-[P$  RESET  $]$ 

**- [ MODE:** SPECTRUM ]

- **[ INPUT/OUTPUT** : PRESELECT OFF ]

 $-[AMPT : -20$  dBm  $]$ 

- [ AMPT : RF ATTEN MANUAL : 10 dB ]

 $-$ [FREQ : CENTER : 64 MHz ]

- [ TRACE : DETECTOR : RMS ]

 $-$  [ SPAN : 5 kHz ]

 $\overline{[BW]}$  RBW MANUAL : 10 : kHz ]

Выполнить установки на генераторе: Опорный генератор - внешний, 10 МГц Частота Fr = 64 МГц Уровень минус 30 дБ (1мВт)

Установить маркер приемника на максимум сигнала:

 $-$  [ MKR  $\therefore$  PEAK ]

Установить опорное значение дельта маркера на максимум сигнала:

- [ MKR : REFERENCE FIXED]

Установить значение полосы пропускания RBW от 10 Гц до 10 МГц с шагом 1-2-3-5, 20 МГц, 28 МГц, 40 МГц:

- [ BW : RBW MANUAL : {RBW}: ENTER ]

Установить значение полосы обзора = 0,5 х RBW, где RBW (полоса пропускания):

 $-$  [ SPAN : {0.5 x RBW} ]

Для определения погрешности измерения уровня при переключении полосы пропускания относительно полосы пропускания 10 кГц установить дельта маркер на максимум сигнала:

 $-[MKR] : PEAK]$ 

Считать показание маркера Delta [Т1 FXD] {Ди} dB в верхнем правом углу ЖКИ приемника.

Результаты испытаний по данной операции считать положительными, если действительные значения погрешности измерения уровня мощности входного сигнала при переключении полосы пропускания находятся в пределах  $\pm 0.1$  дБ для режима Sweep и  $\pm 0.2$ дБ для режима FFT (вид режима отображается в верхнем заголовке экрана).

7.6 Определение среднего уровня собственных шумов и уровня остаточных сигналов комбинационных частот

Определение среднего уровня собственных шумов приемника проводят методом прямых измерений, путём измерения уровня с усреднением показаний отсчетных устройств приемника при отсутствии входного сигнала и подключении ко входу приемника RF IN нагрузки 50 Ом. Измерения проводят в режимах анализатора спектра и измерительного приёмника, а также при включенном и выключенном предусилителе.

Результаты испытаний по данной операции считать положительными, если средний уровень собственных шумов приемника не превышает значений, указанных в таблицах 3 и 4.

Таблица 3 - Средний уровень собственных шумов в режиме анализатора спектра, приведенный к полосе пропускания 1 Гц, в диапазоне частот, в зависимости от состояния предусилителя, дБ (1 мВт), не более

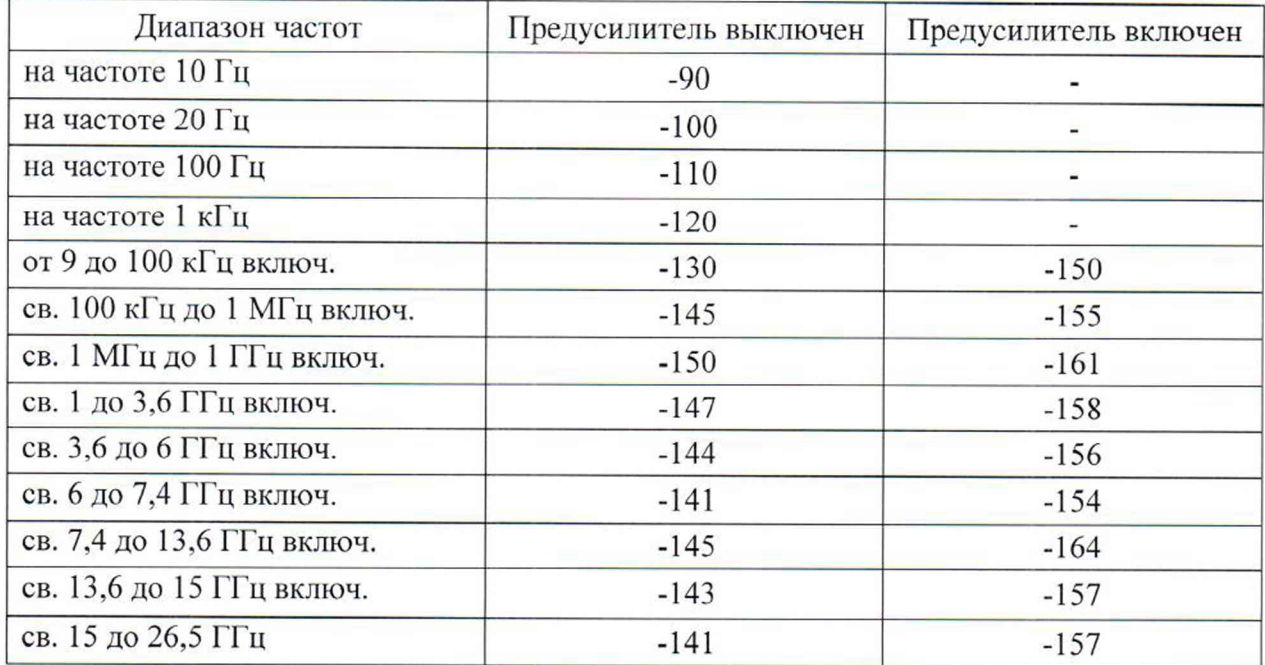

Таблица 4 - Средний уровень собственных шумов в режиме измерительного приемника (детектор средних значений), приведенный к полосе пропускания 1 Гц, в диапазоне частот, в зависимости от значений фильтров полосы пропускания ПЧ (RBW) и состояния предусилителя, дБ (1 мкВ), не более

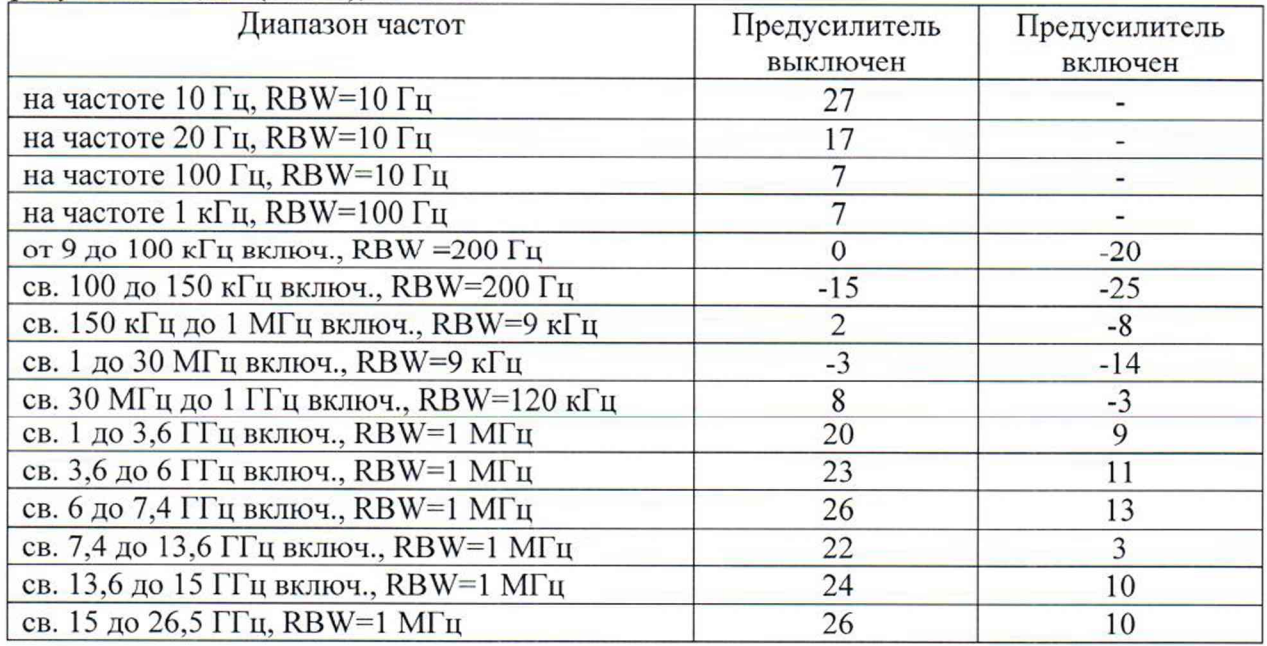

Определение уровня остаточных сигналов комбинационных частот проводят методом прямых измерений, путём измерения уровня остаточных сигналов при подключении на вход нагрузки 50 Ом. На приемнике установить ослабление входного аттенюатора 0 дБ, измерения провести в диапазоне частот от 9 кГц до 26,5 ГГц.

Результаты испытаний по данной операции считать положительными, если уровень остаточных сигналов комбинационных частот в диапазоне от 9 кГц до 1 МГц (включ.) не

превышает значений минус 90 дБмВт, а в диапазоне частот св. 1 МГц до 26,5 ГГц не превышает значений минус 103 дБ (1мВт).

7.7 Определение абсолютной погрешности измерения уровня мощности входного сигнала минус 10 дБ (1 мВт) на опорной частоте 64 МГц

Определение абсолютной погрешности измерений уровня мощности входного сигнала минус 10 дБ (1 мВт) на частоте 64 МГц проводят методом прямых измерений с помощью генератора сигналов СВЧ R&S SMF100A и преобразователя измерительного NRP-Z57.

Перед измерениями определяют коэффициенты передачи резистивного сплиттера. Откалибровать анализатор цепей векторный (анализатор цепей) ZNB40. Подключить резистивный сплиттер к плоскостям калибровки ZNB40 по схеме, приведенной на рисунке 3.

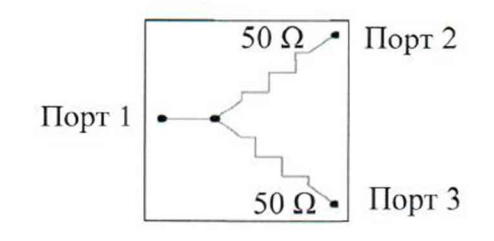

Рисунок 3

Измерить на анализаторе цепей коэффициенты передачи S21 и S31 на частоте 64 МГц. Используя функцию «МАТН», вычислить трассу (S21/S31). Полученную трассу сохранить в виде «.s2p» файла и с помощью ПО «PowerViewer» загрузить в преобразователь NRP-Z57.

Выполнить соединение СИ в соответствии со схемой, приведённой на рис. 4.

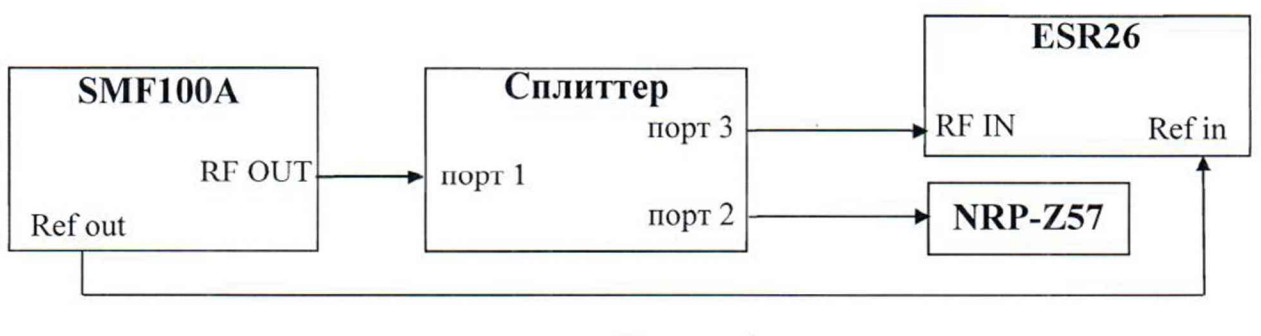

Рисунок 4

Выполнить следующие установки на приемнике:  $-[P$  RESET  $]$  $-$ [FREQ : CENTER 64 MHz] - [ AMPT: Ref Level: -10 dBm ] - [ AMPT: RF ATTEN MANUAL: 10 dB ]  $-[BW:ResBW Manual:10 kHz]$  $-[$  **SPAN** : 30 kHz  $]$ - [ TRACE : Trace 1 : DETECTOR: RMS ]

- [ SWEEP : Time : AUTO]

Установить на преобразователе NRP-Z57 число усреднений 16. Перед каждым измерением, на преобразователе проводят процедуру автоматической установки нуля.

Приемники измерительные ESR26 Методика поверки РТ-МП-7443-441-2020 Лист 12 Листов 27

Установить частоту сигнала на выходе генератора 64 МГц, выходной уровень генератора такой, чтобы мощность, измеряемая преобразователем, была равна минус  $(10\pm0,1)$  дБ (1 мВт).

Зафиксировать результат измерения уровня по показанию маркера анализатора спектра L и значение уровня мощности, измеренное преобразователем LPowermeter, предварительно активировав на преобразователе режим «S-parametercorrection».

Вычислить погрешность измерений по формуле 4:

$$
\Delta_{64MTu} = L - L_{Powermeter} \tag{4}
$$

Результаты испытаний по данной операции считаются удовлетворительными, если действительное значение абсолютной погрешности измерений уровня мощности входного сигнала минус 10 дБ (1 мВт) на частоте 64 МГц не превышает  $\pm 0.2$  дБ с выключенным преселектором и ±0,3 дБ с включенным преселектором.

7.8 Определение абсолютной погрешности измерений уровня мощности входного сигнала из-за переключения ослабления входного аттеню атора на частоте 64 МГц относительно ослабления 10 дБ

Определение абсолютной погрешности измерений уровня мощности входного сигнала из-за переключения ослабления входного аттеню атора на частоте 64 МГц относительно ослабления 10 дБ проводят методом прямых измерений с помощью генератора сигналов CBY R&S SMF100A и аттенюатора ступенчатого R&S RSC. Измерения проводят путем сравнения показаний дельта маркера приемника при установке значений входного аттеню атора в диапазоне от 0 до 70 дБ со значениями разностного ослабления образцового ступенчатого аттеню атора. При этом устанавливается постоянный уровень сигнала на первом смесителе приемника.

Установить на приемнике режим анализатора спектра. Выполнить следующие установки:

 $-[PREEST]$ -[MODE: SPECTRUM] - [ INPUT/OUTPUT : PRESELECT OFF ]  $-[FREG:CENTER: 64 MHz]$ - [ AMPT: Ref Level : -30 dBm ] - [ AMPT : RF ATTEN MANUAL : 10 dB ] - [BW : Res BW Manual : 1 kHz ] - [BW : Video BW Manual : 30 Hz ]  $-[$  SPAN : 500 Hz ] -[TRACE : DETECTOR : RMS ] - [SWEEP : SWEEP TIME MANUAL : 100 ms]

Выполнить соединение СИ в соответствии со схемой, приведённой на рис. 5.

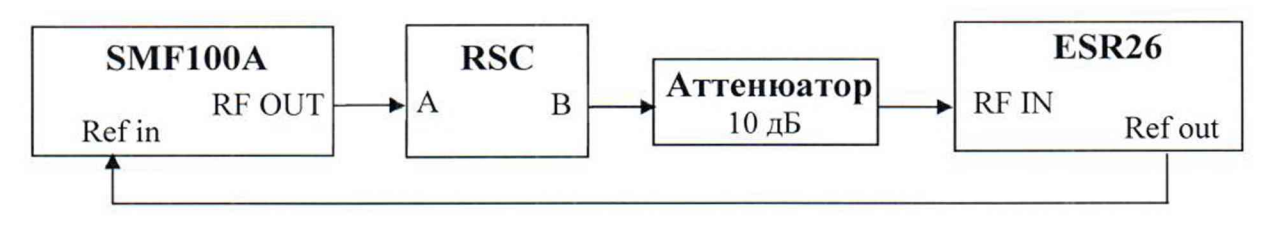

Рисунок 5

Выполнить установки на образцовом аттеню аторе: Номинальное значение ослабления 70 дБ

Приемники измерительные ESR26 Методика поверки РТ-МП-7443-441-2020 Лист 13 Листов 27 Выполнить установки на генераторе: Опорный генератор - внешний, 10 МГц Частота  $Fr = 64 M\Gamma$ н Уровень 10 дБ (1мВт)

Установить маркер приемника на максимум сигнала:

 $-[MARKER-&Peak]$ 

Установить опорное значение дельта маркера на максимум сигнала:

- [ MARKER : Select Marker Function : Reference Fixed ]

Установить на образцовом аттенюаторе номинальное значение ослабления в соответствии с таблицей 5.

Установить ослабление входного аттеню атора приёмника в соответствии с таблицей 5: - [ AMPT: RF ATTEN MANUAL: AESR ]

Установить опорный уровень приемника в соответствии с таблицей 5:

- [ AMPT: Ref Level : RL ]

Установить маркер на максимум сигнала:

-[MARKER : Peak]

Считать показание маркера Delta [T1 FXD]  $\{\Delta_{M}\}\$  dB в верхнем правом углу ЖКИ.

Для каждого из значений ослабления входного аттеню атора приемника вычислить погрешность измерения уровня из-за переключения ослабления входного аттенюатора по формуле 5:

$$
\Delta_{\text{amm}} = \Delta_M + (A_{\partial} - A_{\partial} \partial_{\partial} \delta) \tag{5}
$$

где:  $\Delta_M$  – отсчет маркера Delta [T1 FXD]  $\{\Delta_M\}$  дБ,

 $A_{\partial}$  – действительное значение ослабления аттеню атора RSC на частоте 64 МГц (в соответствии с результатами поверки аттеню атора),

 $A_{\delta}$  70  $\delta$  – действительное значение ослабления аттеню атора RSC при установке номинального значения 70 дБ на частоте 64 МГц.

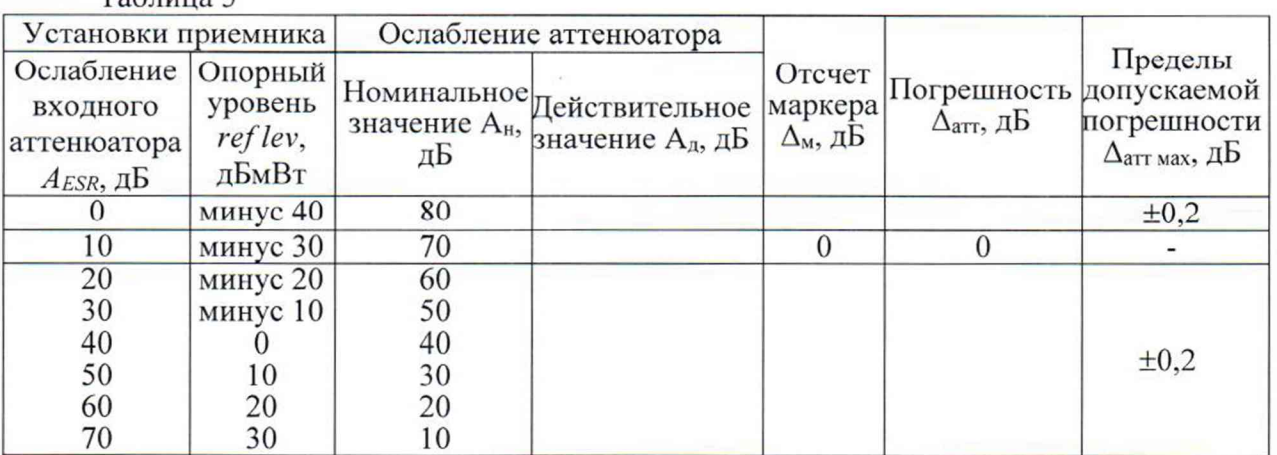

 $Ta6$ пина 5

Результаты испытаний по данной операции считать удовлетворительными, если действительные значения абсолютной погрешности измерений уровня мощности входного сигнала из-за переключения ослабления входного аттеню атора на частоте 64 МГц относительно ослабления 10 дБ не превышают ±0,2 дБ.

Приемники измерительные ESR26 Методика поверки РТ-МП-7443-441-2020 Лист 14 Листов 27

7.9 Определение абсолютной погрешности измерений уровня мощности входного сигнала из-за нелинейности шкалы в зависимости от диапазона измерений уровня (при отношении сигнал/шум не менее 16 дБ)

Определение абсолютной погрешности измерений уровня мощности входного сигнала из-за нелинейности шкалы в зависимости от лиапазона измерений уровня (при отношении сигнал/шум не менее 16 дБ) проводят методом прямых измерений, путем сравнения показаний дельта маркера приемника в режиме анализатора спектра со значениями разностного ослабления образцового ступенчатого аттеню атора. Измерения проводят при фиксированных значениях опорного уровня и ослабления входного аттеню атора приемника в диапазоне от 0 до минус 70 дБ относительно опорного уровня.

Выполнить соединение СИ в соответствии со схемой, приведённой на рис. 5.

Установить на приемнике режим анализатора спектра. Выполнить следующие установки:

 $-[PREEST]$ - [ MODE : SPECTRUM ] - [ INPUT/OUTPUT : PRESELECT OFF ]

 $-[FREG:CENTER: 64 MHz]$ - [AMPT: Ref Level : 0 dBm ]

- [ AMPT: RF ATTEN MANUAL: 10 dB ]

 $-[BW:ResBW Manual:30 Hz]$ 

- [BW : Video BW Manual : 30 Hz ]

 $-[SPAN:0Hz]$ 

- [ TRACE : DETECTOR : RMS ]

- [SWEEP : SWEEP TIME MANUAL : 2 s]

Выполнить установки на образцовом аттеню аторе: Номинальное значение ослабления 0 дБ

Выполнить установки на генераторе: Опорный генератор - внешний, 10 МГц Частота  $Fr = 64 M\Gamma$ ц Уровень 0 дБ (1мВт)

Установить маркер приемника на максимум сигнала:

-  $MARKER \rightarrow$ : Peak 1

Установить опорное значение дельта маркера на максимум сигнала:

- [MARKER : Select Marker Function : Reference Fixed ]

Установить на образцовом аттеню аторе номинальное значение ослабления от 0 до 70 дБ с шагом 10 дБ.

Считать показание маркера Delta [T1 FXD]  $\{\Delta M\}$  dB в верхнем правом углу ЖКИ приемника.

Для каждого из значений уровня входного сигнала в диапазоне от 0 до минус 70 дБ (1 мВт) вычислить погрешность измерения уровня из-за нелинейности шкалы по формуле 6:

> $\Delta u = \Delta u + A\partial$  $(6)$

где  $\Delta M$  – отсчет маркера Delta [T1 FXD] {  $\Delta M$  } dB,

 $A\partial$  - действительное значение ослабления аттеню аторов на частоте 64 МГц (в соответствии с результатами поверки аттеню атора)

Приемники измерительные ESR26 Методика поверки РТ-МП-7443-441-2020 Лист 15 Листов 27

Результаты испытаний по данной операции считать удовлетворительными, если действительные значения абсолютной погрешности измерений уровня мощности входного сигнала из-за нелинейности шкалы в зависимости от диапазона измерений уровня (при отношении сигнал/шум не менее 16 дБ) находятся в пределах:

 $\pm$  0.2 дБ от минус 70 до минус 60 дБ включ.

 $\pm$  0,15 дБ от минус 60 до минус 50 дБ включ.

 $\pm$  0,1 дБ от минус 50 до 0 дБ.

7.10 Определение неравномерности амплитудно-частотной характеристики (АЧХ) относительно уровня мощности входного сигнала минус 10 дБ (1 мВт) на частоте 64 МГц в зависимости от состояния преселектора

Определения неравномерности АЧХ относительно уровня мощности входного сигнала минус 10 дБ (1 мВт) на частоте 64 МГц в зависимости от состояния преселектора проводят методом прямых измерений путем сравнения показаний приемника в режиме анализатора спектра с показаниями преобразователя измерительного (датчик мощности) по схеме соединений СИ, приведённой на рис. 6.

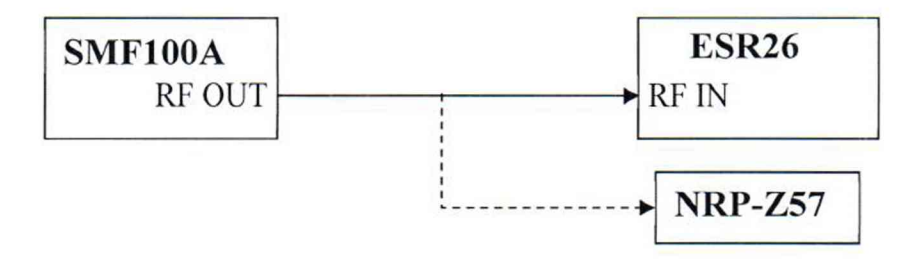

#### Рисунок 6

Подключить к выходу генератора "RF" измерительный кабель. Соединить свободный конец измерительного кабеля со входом датчика мощности. Выполнить установку нуля датчика мощности, установить на нем частоту измерений 64 МГц для корректировки частотной зависимости.

Установить на приемнике режим анализатора спектра, выключить преселектор. Выполнить следующие установки:

 $-[PREEST]$ - [ MODE : SPECTRUM ] - [ INPUT/OUTPUT : PRESELECT OFF ] - [ AMPT : RF ATTEN MANUAL : 10 dB ]  $-I$  AMPT : 0 dBm 1 - [ SPAN : 100 kHz ] - [BW : RBW MANUAL : 10 kHz ] -[FREQ: CENTER: 64 MHz] - [ TRACE : DETECTOR : RMS ] Выполнить установки на генераторе:

Опорный генератор - внешний, 10 МГц Частота  $Fr = 64 M\Gamma\mu$ Уровень минус 10 дБ (1мВт)

Считать показание датчика мощности на частоте 64 МГц  $L_{Power\ 64\ MTu}$ 

Отключить от измерительного кабеля датчик мощности и подключить к нему приёмник. Далее проводить указанные выше подключения для каждой частоты.

Приемники измерительные ESR26 Методика поверки РТ-МП-7443-441-2020 Лист 16 Листов 27 Установить маркер приёмника на максимум сигнала:  $-[MKR : PER]$ 

Считать показание маркера  $\Delta_M$  64 *мгц* в верхнем правом углу ЖКИ приемника и вычислить опорное значение погрешности измерения уровня приемника на частоте 64 МГц по формуле 7:

$$
Ref_{64\,MTu} = \Delta_{M\,64\,MTu} - L_{Power\,64\,MTu}, \, \partial E \tag{7}
$$

Устанавливать частоту сигнала на генераторе и центральную частоту на приемнике, начиная с частот 1 кГц, 10 кГц и заканчивая частотой 26,5 ГГц с шагом 1 МГц до 10 МГц, 100 МГц до 1 ГГц, 0,5 ГГц до 26,5 ГГц.

Для каждой установленной частоты провести настройку и снять показания датчика мощности *L<sub>Power</sub>*.

При установленной центральной частоте приёмника менее 1 МГц ширину полосы пропускания установить равной 10 Гц.

Для каждой установленной частоты установить маркер приемника на максимум сигнала:

 $-[$  MKR  $]$  : PEAK]

 $To6$ тица 6

Считать показание маркера *Лм* в верхнем правом углу ЖКИ приёмника и вычислить неравномерность амплитудно-частотной характеристики приемника по формуле 8:

$$
\Delta A Y = \Delta M - L_{Power} - Ref_{64 M T u}, \, \text{AB} \tag{8}
$$

Затем включить преселектор и повторить все измерения: - [ INPUT/OUTPUT : PRESELECT ON ]

Результаты испытаний по данной операции считаются положительными, если действительные значения неравномерности АЧХ находятся в пределах, указанных в таблице 6.

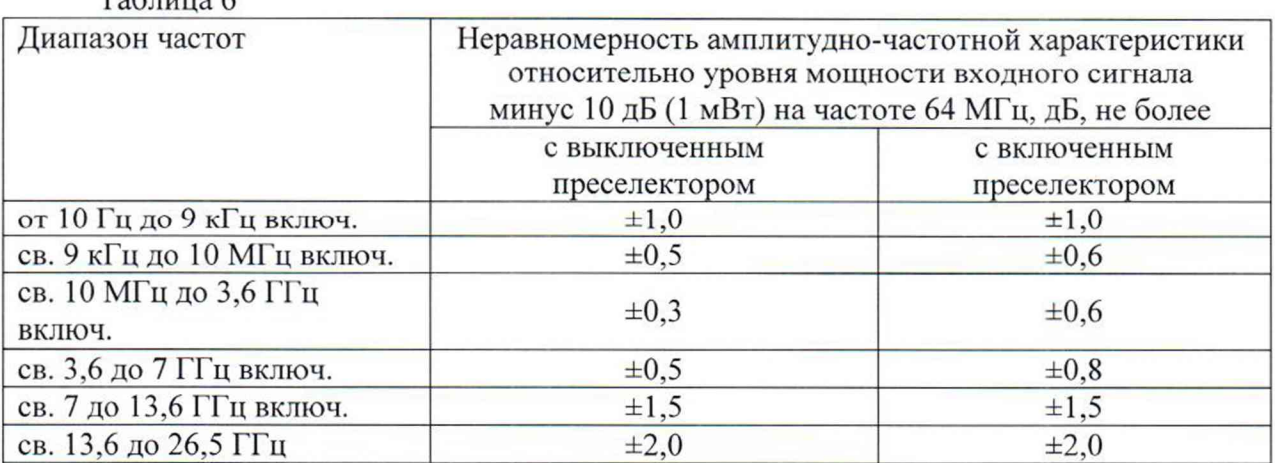

7.11 Определение уровня фазовых шумов на несущей частоте 500 МГц

Определение уровня фазовых шумов (ФШ) проводят методом прямых измерений при подаче на вход приемника синусоидального сигнала по схеме, представленной на рис. 2. Для выделения уровня фазовых шумов над средним уровнем шумов приемника при больших отстройках от несущей устанавливают меньшее ослабление входного аттенюатора и

Приемники измерительные ESR26 Методика поверки РТ-МП-7443-441-2020 Лист 17 Листов 27 опорный уровень ниже уровня входного сигнала. Для уменьшения времени измерения используют полосу обзора на порядок меньшую, чем отстройка от несущей.

Установить на приемнике режим анализатора спектра, выключить преселектор. Выполнить следующие установки:

 $-I$  PRESET  $I$ - [ MODE: SPECTRUM ]

- [ NPUT/OUTPUT : PRESELECT OFF ]

-[FREQ: CENTER: 500 MHz]

 $-[AMPT:0 dBm]$ 

- [ AMPT : RF ATTEN MANUAL : 10 dB ]

- [ BW : COUPLING RATIO : RBW/VBW NOISE[10] ]

Выполнить установки на генераторе: Опорный генератор - внешний, 10 МГц Частота Fr = 500 МГц Уровень 0 дБмВт

Установить полосу обзора приемника в соответствии с таблицей 7

 $-[$  **SPAN** : {span}  $]$ 

Установить полосу пропускания RBW приемника в соответствии с таблицей 7  $-$  [ BW : Res BW Manual:  $\{RBW\}$ ]

Установить усреднение по 20 разверткам

- [ TRACE 1 : AVERAGE]

 $-$  [ SWEEP : SWEEP COUNT : 20 : ENTER ]

Активировать маркер для измерения фазовых шумов:

- [ MKR : Select Marker Functions : PHASE NOISE ]

Установить маркер для измерения фазовых шумов на величину отстройки offset в соответствии с таблицей 7

 $-$  [ MKR : MARKER 2 : {offset} ]

Установить опорный уровень reference level и ослабление входного аттенюатора Aesr в соответствии с таблицей 7 (в зависимости от отстройки)

- [ AMPT : {reference level} ]

- [ AMPT : RF ATTEN MANUAL : {Aesr} ]

Установить маркер для измерения фазовых шумов на величину отстройки offset  $-$  [ MKR : MARKER 2 : {offset} ]

Считать показание уровня фазовых шумов Delta 2 [T1 PHN] в верхнем правом углу ЖКИ приемника.

Результаты испытаний по данной операции считать удовлетворительными, если действительные значения уровня фазовых шумов не превышают допустимых значений, указанных в последнем столбце таблицы 7.

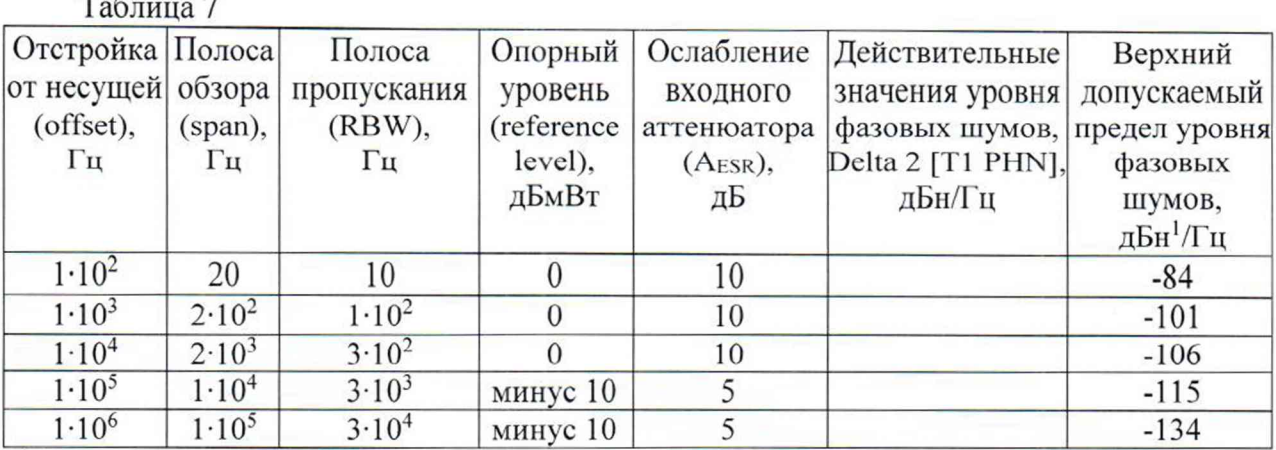

1 Примечание: дБн/Гц - дБ относительно уровня несущей приведенный к полосе пропускания 1 Гц.

7.12 Определение относительного уровня помех, обусловленных гармоническими искажениями второго порядка, уровня подавления каналов приема зеркальных частот, промежуточных частот и прочих паразитных каналов

Определение относительного уровня помех, обусловленных гармоническими искажениями второго порядка проводят методом прямых измерений при подаче на вход приемника синусоидального сигнала уровнем Lсмес и частотой  $f_l$  через фильтр нижних частот (ФНЧ), и измерения относительного уровня помех  $L_{k2}$ , возникших на частоте 2f1.

Выполнить соединение СИ в соответствии со схемой, приведенной на рис. 7

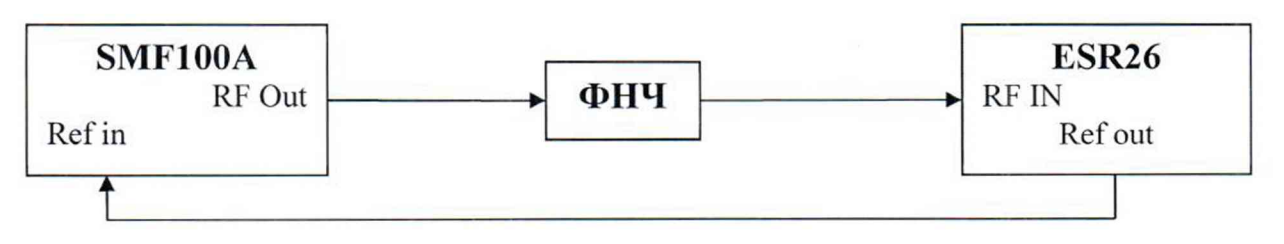

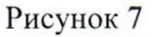

Подключить ФНЧ соответствующего диапазона (для подавления 2fi). На генераторе установить сигнал с параметрами: частота  $-f_i$ ; уровень - минус 10дБ (1мВт)

Выполнить настройки на приёмнике:

 $-[PREEST]$ 

- [AMPT : RF ATTEN MANUAL : 0 dB ]<br>- [AMPT : -10 dBm ]
- 
- $-[$  SPAN : 10 kHz ]
- $-[BW:RES BW MANUAL:30 Hz]$
- [BW : VIDEO BW MANUAL : 10 Hz ]
- $-[FREG:CENTER: F<sub>in</sub>]$

где  $F_{in}$  – диапазон частот от 100 МГц до 13,25 ГГц, в котором проводятся измерения.

Приемники измерительные ESR26 Методика поверки РТ-МП-7443-441-2020 Лист 19 Листов 27

Установить маркер на пик сигнала:

 $-$  [ MKR= $>$  : PEAK ]

По маркеру определить уровень сигнала *L<sub>смес*</sub>. Регулируя уровень генератора установить показания маркера на значение -10 dBm.

Установить центральную частоту на 2-ую гармонику:

 $-[$  **FREQ** : CENTER :  $\{2 \times f_1\}$  ]

Установить маркер на пик 2-ой гармоники:

 $-[$  MKR=> : PEAK ]

По маркеру определить уровень сигнала *Lk2 -*

Уровень помех, обусловленных гармоническими искажениями второго порядка, определить по формуле 9:

$$
SHI = L_{cenc} - L_{K2}
$$
 (9)

Результаты испытаний по данной операции считать положительными, если уровень помех, обусловленных гармоническими искажениями 2-го порядка, выраженный в виде точки пересечения второго порядка (SHI), составляет значения не менее, указанных в таблице 8.

Таблица 8 - Относительный уровень гармонических искажений 2-го порядка  $L_{k2}$ , выраженный в виде точки пересечения 2-го порядка (SHI), в диапазоне частот, в зависимости от состояния преселектора и предусилителя, дБ относительно 1 мВт, не менее

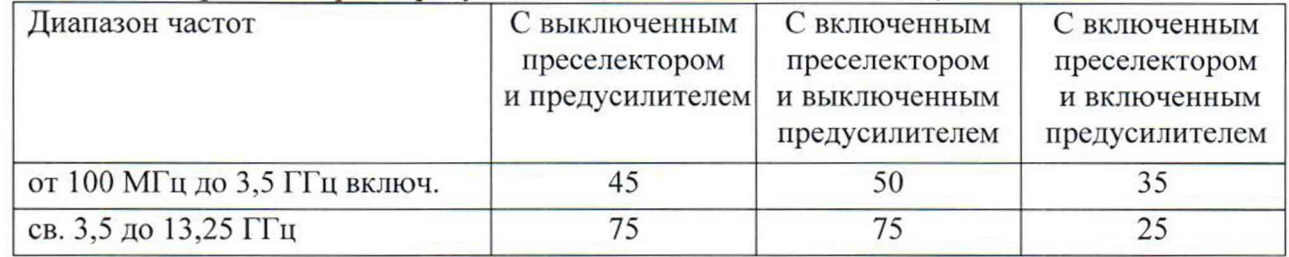

Уровень подавления каналов приема зеркальных частот, промежуточных частот и прочих паразитных каналов провести методом прямых измерений с помощью генератора сигналов СВЧ R&S SMF100A.

Выполнить соединение СИ в соответствии со схемой, приведённой на рис. 2.

Подать опорный сигнал со стандарта частоты на вход генератора сигналов.

Установить выходной уровень сигнала генератора сигналов СВЧ минус 10 дБ (1 мВт), частоту выходного сигнала F<sub>reн</sub> в соответствии с данными из таблицы 9.

Выполнить следующие установки на приёмнике:

 $-$  [ PRESET ]

 $-$  [ FREQ : CENTER :  $F_{\text{M3M}}$  ]

 $-$  [ AMPT : Ref Level: -30 dBm ]

- [ AMPT : RF ATTEN MANUAL: 0 dB ]
- $-[BW:ResBWM$ anual: 1 kHz ]
- [BW : Video BW Manual : 100 Hz ]
- $-[$  **SPAN** : 10 kHz  $]$

Установить маркер приёмника на максимум сигнала: - [ MARKER-> : Peak ]

Провести измерения на частотах  $F_{H3M}$ , указанных в таблице 9.

Приемники измерительные ESR26 Методика поверки РТ-МП-7443-441-2020 Лист 20 Листов 27

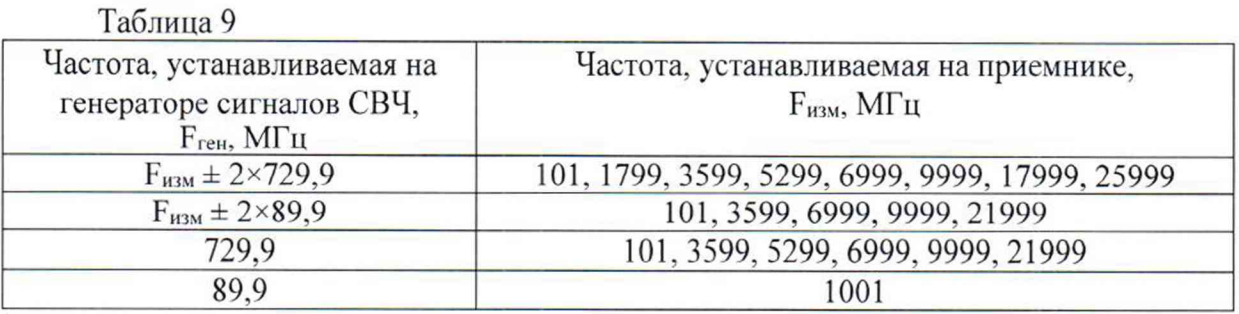

Результаты испытаний по данной операции считать положительными, если уровень в каналах приема зеркальных частот, промежуточных частот и прочих паразитных каналах не превышает значения минус 70 дБн.

7.13 Определение относительного уровня обусловленных помех, интермодуляционными искажениями третьего порядка

Относительный уровень помех, обусловленных интермодуляционными искажениями третьего порядка, провести методом прямых измерений, путем подачи на вход приёмника двух гармонических сигналов уровнем  $L_{c\text{Mec}}$  = минус 15 дБ (1 мВт) или минус 45 дБ (1 мВт) (при включенном предусилителе) с частотами  $f_1$  и  $f_2$  и измерения уровня помех  $L_{HM3}$ , возникших на частотах  $2f_1-f_2$  и  $2f_2-f_1$  относительно уровня основных сигналов на частотах  $f_1$  $Hf<sub>2</sub>$ .

Выполнить соединение СИ в соответствии со схемой, приведённой на рис. 8.

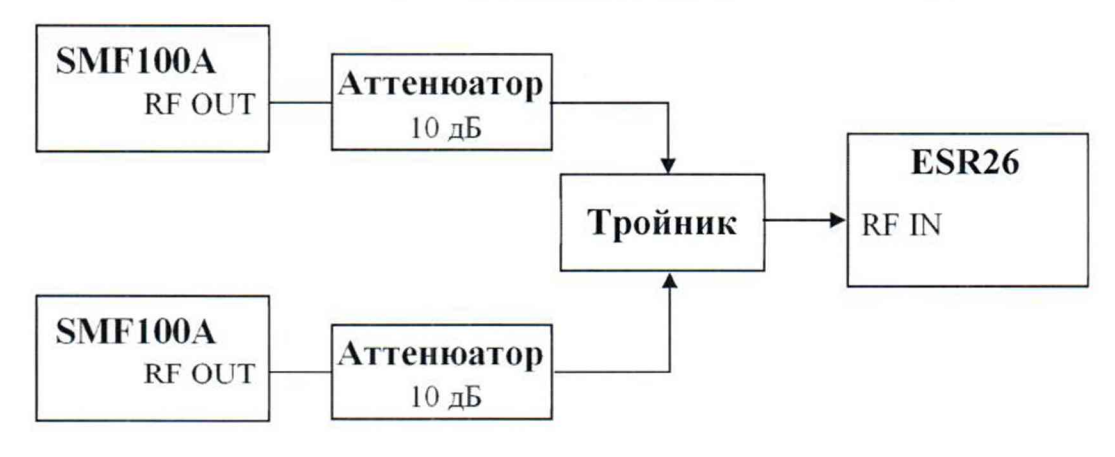

Рисунок 8

Выполнить следующие установки на приёмнике:

- $-[PREEST]$
- [ AMPT: Ref Level : -13 dBm ]
- [AMPT : RF ATTEN MANUAL : 0 dB ]
- $-[BW:ResBW Manual:30 kHz]$
- [BW : Video BW Manual : 1 kHz ]
- $-[$  SPAN : 4 MHz ]

Установить выходной уровень сигнала первого генератора SMF100A минус 3 дБ (1 мВт), частоту  $f_l = f_{u3M}$  - 500 кГц.

Установить выходной уровень сигнала второго генератора SMF100A минус 3 дБ (1 мВт), частоту  $f_2 = f_{u3M} + 500$  кГц.

Включить мощность первого генератора SMF100A. Органами регулировки генератора установить уровень на входе приёмника минус 15 дБ (1 мВт). Выключить

мощность первого генератора SMF100A, включить мощность второго генератора SMF100A и его уровень установить аналогичным образом.

Включить выходную мощность первого генератора SMF100A.

При помощи соответствующей функции приёмника определить точку пересечения 3го порядка ТОІ.

Измерения проводить в диапазоне частот от 10 МГц до 26,5 ГГц.

Результаты испытаний по данной операции считать положительными, если уровень помех, обусловленных интермодуляционными искажениями третьего порядка, выраженный в виде точки пересечения 3-го порядка  $TOI = (2 * L_{cMEC} - L_{MMS})/2$ , не менее значений, указанных в таблице 10.

Таблица 10 - Относительный уровень интермодуляционных искажений 3-го порядка  $L_{MMS}$ , выраженный в виде точки пересечения 3-го порядка (TOI), в диапазоне частот, в зависимости от состояния преселектора и предусилителя, дБ (1 мВт), не менее

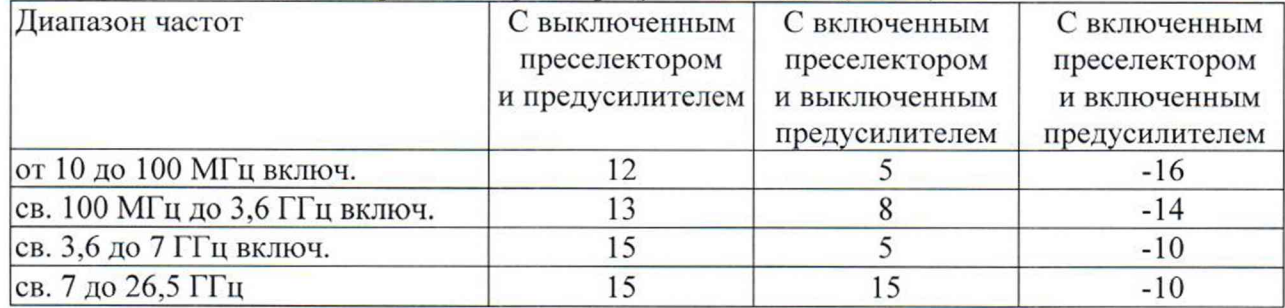

7.14 Определение параметров приемника в режиме анализа в реальном масштабе времени

Определение параметров приёмника в режиме реального времени проводят методом прямых измерений, по схеме рисунка 4. На приёмнике включить режим анализатора в реальном масштабе времени с отображением спектра с послесвечением и полосой обзора 40 МГц, выключают преселектор.

На генераторе и на приёмнике установить частоту 1 ГГц, на генераторе – уровень 0 дБ (1мВт), уровень на входе приёмника контролировать с помощью преобразователя измерительного (ваттметра). Изменяя частоту сигнала генератора в диапазоне ±20 МГц с шагом 1 МГц и, контролируя уровень с помощью ваттметра, провести измерения уровня на приёмнике.

Результаты испытаний по данной операции считать положительными, если неравномерность АЧХ не превышает ±1 дБ.

Затем на генераторе включить режим импульсной модуляции (ИМ) с длительностью импульса 25 мкс и периодом следования 1 с и несущей 15 ГГц, уровень 0 дБ (1мВт) на входе приёмника, установленный по ваттметру в режиме НГ. На приёмнике в режиме анализа в реальном масштабе времени, с отображением спектра с послесвечением, установить полосу обзора 40 МГц с полосой пропускания 200 кГц.

Результаты испытаний по данной операции считать положительными, если на приёмнике фиксируется спектр ИМ-сигнала с уровнем 0 дБ (1мВт)  $\pm$  1,0 дБ.

#### 7.15 Определение КСВН входа приемника

Определение КСВН входа приемника проводят методом прямых измерений, с помощью анализатора цепей векторного ZNB40. Анализатор цепей откалибровать по срезу кабеля в соответствии с его руководством по эксплуатации. Кабель подключить к входу

приемника с установленным значением ослабления входного аттенюатора 10 дБ и провести измерения в диапазон частот от 10 МГц до 26,5 ГГц.

Результаты испытаний по данной операции считать положительными, если КСВН входа приемника не превышает 1,5 в диапазоне частот до 3,6 ГГц; 2,2 свыше 3,6 ГГц.

7.16 Определение параметров следящего генератора

Погрешность уровня и неравномерность амплитудно-частотной характеристики следящего генератора для выходного уровня минус 10 дБ (1 мВт) проводят методом прямых измерений, при помощи ваттметра.

Выход следящего генератора соединить с входом преобразователя измерительного (ваттметра). Выполнить установку нуля ваттметра, установить частоту измерения 64 МГц для корректировки частотной зависимости ваттметра.

Включить следящий генератор, установить частоту выходного сигнала 64 МГц, уровень минус 10 дБ (1мВт).

Провести отсчет уровня мощности по ваттметру  $L_{Power(64\,MT_{\text{W}})}$ , dBm.

Устанавливать частоту следящего генератора от 100 кГц до 7 ГГц, при этом каждый раз производить настройку ваттметра на частоту следящего генератора и записывать отсчет ваттметра.

Вычислить неравномерность АЧХ следящего генератора по формуле 10.

*Л л ч х - LPower (F) - LPower (64 МГц),* ДБ (10)

где  $L_{Power(F)}$  – отсчет ваттметра на частоте  $F_{u2M}$ ;

 $L_{Power(64\,MTu)}$  — отсчет ваттметра на частоте 64 МГц.

Результаты испытаний по дайной операции считать положительными, если действительное значение погрешности выходного уровня сигнала минус 10 дБ (1мВт) на частоте 64 МГц составляет не более  $\pm 1$  дБ и действительные значения неравномерности АЧХ не превышают  $\pm$  3 дБ.

7.17 Определение абсолютной погрешности выполнения амплитудного соотношения квазипикового детектора

Определение абсолютной погрешности выполнения амплитудного соотношения квазипикового детектора провести методом прямых измерений, с помощью генератора сигналов произвольной формы и осциллографа.

В соответствии с ГОСТ CISPR 16-1-1-2016 для определения амплитудного соотношения квазипикового детектора приемника в полосе CISPR А (9 кГц-150 кГц) ко входу приёмника через тройник подключить генератор сигналов произвольной формы и осциллограф с входным сопротивлением 1 МОм.

На генераторе импульсов установить частоту повторения импульсов 25 Гц, длительность импульса 1 мкс. По осциллографу установить амплитуду импульса 3,375 В, что соответствует площади импульса 3,375 мкВ\*с.

На приемнике установить режим приемника, сопряжение входа по постоянному току, частоту 100 кГц и квазипиковый детектор. Зафиксировать измеренное значение  $Q(3,375MKB<sup>*</sup>c).$ 

Вычислить показания приёмника при подаче на его вход импульсов с площадью 13,5 мкВ\*с по формуле 11:

Приемники измерительные ESR26 Методика поверки РТ-МП-7443-441-2020 Лист 23 Листов 27

$$
Q_{(13,5\mu\kappa B^{*}c)} = Q_{(3,375\mu\kappa B^{*}c)} + 12 \delta E \tag{11}
$$

где поправка *12 дБ = 20\*lg(l3,5 мкВ\*с /3,375 мкВ\*с)*

Результаты испытаний по данной операции считать положительными, если показания приемника при подаче на его вход импульсов с площадью 13,5 мкВ\*с лежат в пределах 66 дБ/мкВ ± 1,5 дБ.

Для определения амплитудного соотношения в полосах CISPR В (150 кГц - 30 МГц) и CISPR C/D (30 МГц - 300 МГц/300 МГц - 1 ГГц) ко входу приемника подключить генератор сигналов. На генераторе установить режим импульсной модуляции с частотой следования импульсов 100 Гц и длительностью 1 мке, частоту и уровень (уровень контролировать по анализатору спектра FSV40) установить в соответствии с таблицей 11.

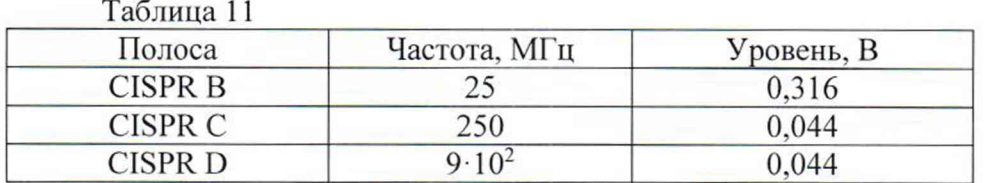

На приемнике установить режим приемника, сопряжение входа по постоянному току, частоту 100 кГц и квазипиковый детектор. Поочередно настраивая приемник на частоты 25,01 МГц, 250,01 МГц и 900,01 МГц, провести измерения уровня. Добавить к показаниям поправку 3 дБ согласно приложению Д.6 ГОСТ Р 51318.16.1.1-2007.

Результаты испытаний по данной операции считать положительными, если показания приемника лежат в пределах 66 дБ/мкВ ± 1,5 дБ.

7.18 Определение абсолютной погрешности выполнения импульсной характеристики квазииикового детектора

Определение абсолютной погрешности выполнения импульсной характеристики квазипикового детектора, проводят методом прямых измерений, аналогично предыдущему пункту во всех частотных диапазонах для частот повторения импульсов, указанных в таблице 12.

Вычислить разность показаний для каждой частоты следования импульсов по формуле 12:

$$
B^{QP} = Q_2 - Q_1 \tag{12}
$$

где *Q: -* отсчёт при частоте повторения, на которой нормировано амплитудное соотношение (25 или 100 Гц);

*ОI -* отсчеты на других частотах повторения.

Погрешность выполнения импульсной характеристики квазипикового детектора в децибелах определить по формуле 13:

$$
\Delta B = B^{\mathcal{Q}P}_{\text{HOM}} - B_{\mathcal{Q}P} \tag{13}
$$

где *BQPhom* - номинальное значение импульсной характеристики для квазипикового детектора.

Приемники измерительные ESR26 Методика поверки PT-MI1-7443-441-2020 Лист 24 Листов 27

Результаты испытаний по данной операции считать положительными, если для всех режимов работы погрешность выполнения импульсной характеристики квазипикового детектора лежит в пределах, указанных в таблице 12.

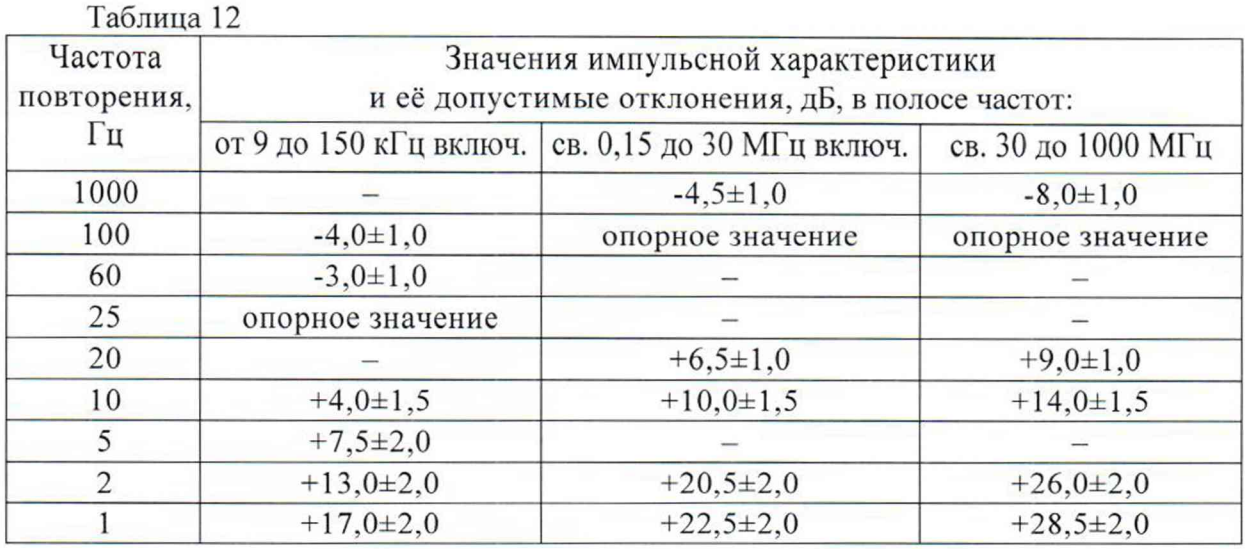

7.19 Определение полос обзора и относительной погрешности установки полосы обзора

Определение полос обзора и относительной погрешности установки полосы обзора, проводят методом прямых измерений с помощью генератора сигналов CBЧ R&S SMF100A и стандарта частоты рубидиевого GPS-12RG, который используется в качестве опорного генератора.

Выполнить соединение СИ в соответствии со схемой, приведённой на рис. 2.

Полосу обзора определить измерением начальной fн и конечной fк частот каждой полосы обзора при подаче гармонического сигнала известной частоты на вход приёмника, формуле 14:

$$
\Pi_{\text{063}} = f_{\kappa} - f_{\mu} \tag{14}
$$

Результаты испытаний по данной операции считать удовлетворительными, если полосы обзора устанавливаются от 10 Гц до полного диапазона частот; относительная погрешность установки полосы обзора не превышает  $\pm$  0,1%.

7.20 Определение абсолютной погрешности измерений уровня мощности входного сигнала в диапазоне от минус 70 дБ до 0 дБ относительно опорного уровня минус 10 дБ (1 мВт), при отношении сигнал/шум не менее 20 дБ, при ослаблении аттеню атора СВЧ 10 дБ, 20 дБ, 30 дБ, 40 дБ, при выключенном предусилителе, с уровнем доверительной вероятности 0,95, в зависимости от диапазона частот

Определение абсолютной погрешности измерений уровня мощности входного сигнала в диапазоне от минус 70 дБ до 0 дБ относительно опорного уровня минус 10 дБ (1 мВт), при отношении сигнал/шум не менее 20 дБ, при ослаблении аттеню атора СВЧ 10 дБ, 20 дБ, 30 дБ, 40 дБ, при выключенном предусилителе, с уровнем доверительной вероятности 0,95, в зависимости от диапазона частот проводят методом расчёта по формуле 15:

$$
\Delta L = \Delta L_{64} + \delta_{A} q_X + \Delta L_n + \Delta L_{\text{amm}} \tag{15}
$$

Где: *АЬб4* - погрешность измерений уровня сигнала минус 10 дБ (1мВт) на частоте 64 МГц;

*блчх* - неравномерность амплитудно-частотной характеристики относительно частоты 64 МГц;

 $\Delta L_{\rm H}$  - погрешность измерений уровня из-за нелинейности шкалы;

*ALamm* - погрешность измерений уровня из-за переключения ослабления входного аттенюатора.

Расчеты провести при следующих настройках приемника:

- 1) Ослабление входного аттенюатора 10 дБ, уровень 0 дБ относительно опорного уровня минус 10 дБ (1мВт), частоты 10 кГц, 10 МГц. 3,5 ГГц. 7 ГГц, 13,5 ГГц, 26.5 ГГц.
- 2) Ослабление входного аттенюатора 40 дБ, уровень 0 дБ относительно опорного уровня минус 10 дБ (1мВт), частоты 10 кГц, 10 МГц, 3,5 ГГц, 7 ГГц, 13,5 ГГц, 26.5 ГГц.
- 3) Ослабление входного аттенюатора 10 дБ, уровень минус 70 дБ относительно опорного уровня минус 10 дБ (1мВт), частоты 10 кГц, 10 МГц, 3,5 ГГц, 7 ГГц, 13.5 ГГц, 26,5 ГГц.

Результаты испытаний по данной операции считать удовлетворительными, если погрешности измерений уровня в диапазоне от минус 70 дБ до 0 дБ относительно опорного уровня минус 10 дБ (1 мВт), не превышают значений, указанных в таблице 13.

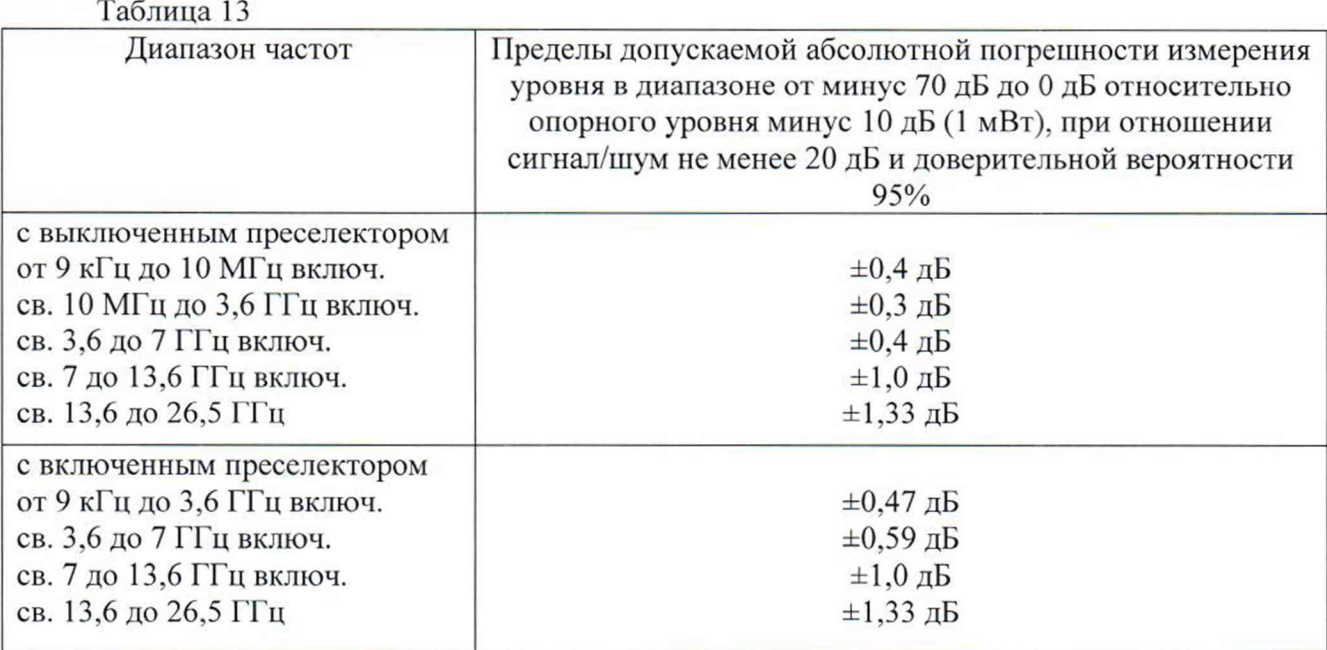

## **8. Оформление результатов поверки**

8.1 Результаты измерений, полученные в процессе поверки, заносят в протокол произвольной формы.

8.2 При положительных результатах поверки выдается свидетельство о поверке согласно действующим правовым нормативным документам.

Знак поверки наносится на свидетельство о поверке.

8.3 При отрицательных результатах поверки, выявленных при внешнем осмотре, опробовании или выполнении операций поверки, выдается извещение о непригодности с указанием причин.

Начальник лаборатории № 441 ФБУ «Ростест-Москва»

И.о. начальника сектора № 1 лаборатории № 441 ФБУ «Ростест-Москва»

Aming A. C. Фефилов